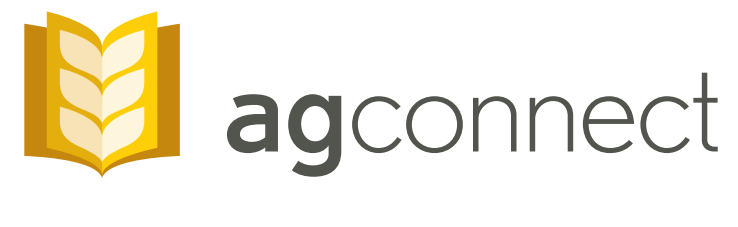

# **BE ONLINE. NOT IN LINE.**

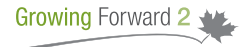

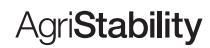

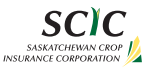

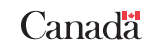

AgConnect is SCIC's online application for reviewing and submitting AgriStability information. Available 24/7, access AgriStability anytime from your home office, your kitchen table or **anywhere** you conduct your farm business.

### **ABOUT AGCONNECT**

complete and submit your AgriStability Program

Once you log into the secure AgConnect account, you have access to all of your historical program information. This includes your annual Enrolment/Fee Notice, benefit history, record of form submissions and your detailed Calculation of Benefits.

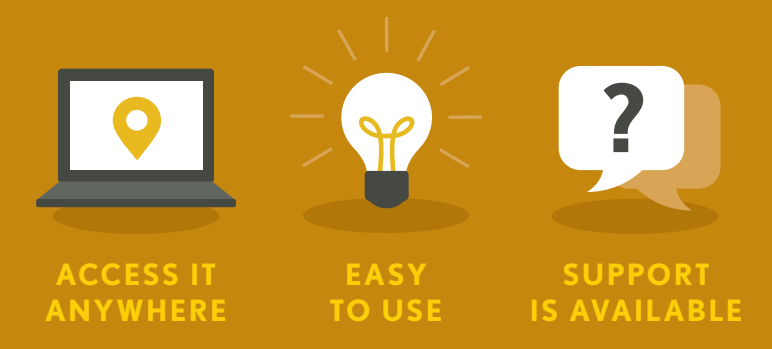

# **GETTING STARTED WITH AGCONNECT**

All customers have been assigned an activation code for accessing AgConnect.

If you do not know your activation code or are new to the program, visit your nearest SCIC customer service office or phone 1.866.270.8450. We have a great team who can help get your AgConnect account activated.

To access AgConnect, simply visit our website www.saskcropinsurance.com.

## **TIPS AND TRICKS**

SCIC's computer system is updated immediately when you use AgConnect.

This means work on your file can begin much sooner, resulting in quicker processing of your application. You can submit all supplementary information and income and expense information directly to SCIC, using AgConnect. AgConnect has three options to ensure your AgriStability

information is submitted. It's a matter of choosing what combination will work best for you.

The **Enter/View Data** option allows you to use interactive eforms. Many of the eforms are responsive, conveniently displaying drop-down lists and autofill text boxes. Once information is entered into the eforms, it is automatically saved to AgConnect. This protects your work if something should happen or if your session ends. Autosave allows you to return to complete at a later date.

The **Import from Excel** gives you the flexibility to download the Excel form and gather all the necessary information at your own pace. Once completed, simply upload the file to AgConnect. If you missed something when completing the Excel forms, AgConnect will alert you to any required additional information before submission can be completed.

The **Send a File** feature allows you to attach supporting documentation, such as: sales receipts, inventories, payables, deferrals and purchased inputs.

*Please note: If you choose to submit your tax information to SCIC, you are still required to send your tax information to the Canada Revenue Agency.*

### **PRIVACY AND SECURITY**

Customers have the ability to update and control their personal settings.

Passwords, email addresses and security questions can be updated and changed at your convenience. Your information is kept secure in accordance with the Government of Saskatchewan's Freedom of Information and Protection of Privacy Act.

#### **HELP IS AVAILABLE**

- Contact your local SCIC customer service office.
- Visit us online at www.saskcropinsurance.com.
- 3 You will notice 2 next to many items in AgConnect. By clicking this icon, you will access the help pages within AgConnect. Here you will find information about how to complete forms, important tips to effectively use this online application and contact information should you require more assistance.

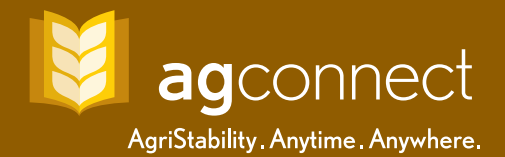

saskcropinsurance.com